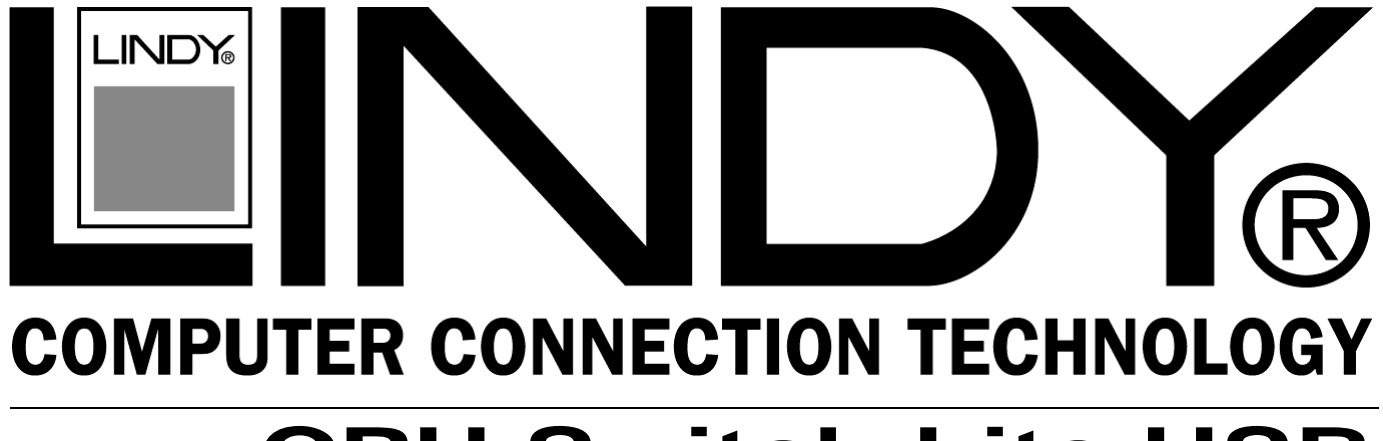

# **CPU Switch Lite USB**

### **User Manual** *English* **Benutzerhandbuch** *Deutsch*

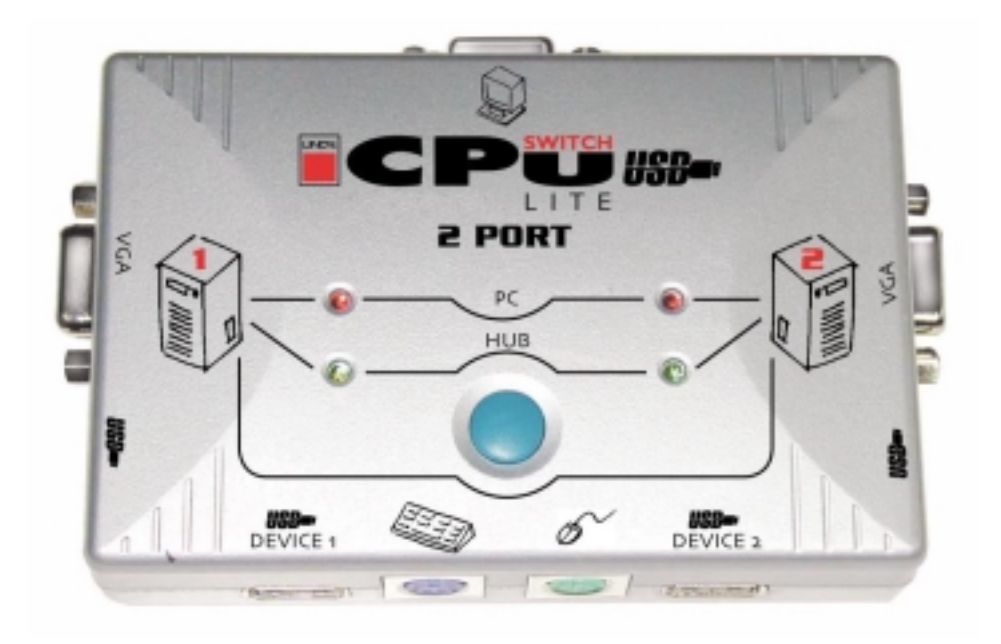

LINDY Part No. 32824

**www.LINDY.com** 

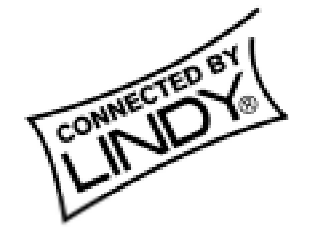

**© LINDY ELECTRONICS LIMITED & LINDY-ELEKTRONIK GMBH - FIRST EDITION (Aug 2002)**

## *Radio Frequency Energy, Certifications*

Shielded cables must be used with this equipment to maintain compliance with radio frequency energy emission regulations and ensure a suitably high level of immunity to electromagnetic disturbances.

#### **European EMC directive 89/336/EEC CE statement**

This equipment complies with the requirement for CE mentioned in the European Directive and Standards EN55022 and EN55024.

This equipment has been tested and found to comply with the limits (for a class B computing device) in accordance with the specifications in the European Standard EN55022. These limits are designed to provide reasonable protection against harmful interference. This equipment generates, uses and can radiate radio frequency energy and if not installed and used in accordance with the instructions may cause harmful interference to radio or television reception. However, there is no guarantee that harmful interference will not occur in a particular installation. If this equipment does cause interference to radio or television reception, which can be determined by turning the equipment on and off, the user is encouraged to correct the interference with one or more of the following measures: (a) Reorient or relocate the receiving antenna. (b) Increase the separation between the equipment and the receiver. (c) Connect the equipment to an outlet on a circuit different from that to which the receiver is connected. (d) Consult the supplier or an experienced radio / TV technician for help.

#### **FCC Compliance Statement (United States)**

This equipment has been tested and found to comply with part 15 of FCC rules.

Operation is subject to the following two conditions: (1) This device may not cause harmful interference.

This device must accept any interference received. Including interference that may cause undesired operation.

#### **Canadian Department of Communications RFI statement**

This equipment does not exceed the class B limits for radio noise emissions from digital apparatus set out in the radio interference regulations of the Canadian Department of Communications.

Le présent appareil numérique n'émet pas de bruits radioélectriques dépassant les limites applicables aux appareils numériques de la classe A prescrites dans le règlement sur le brouillage radioélectriques publié par le ministère des Communications du Canada

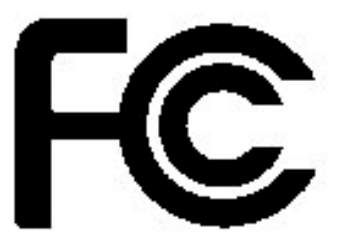

### **Overview**

The LINDY CPU Switch Lite USB allows control of up to 2 computers from one PS/2 or USB keyboard, mouse and monitor. With this unit you can save the cost of additional keyboards, monitors and mice. At the same time you will save space and you will eliminate the problems of using the wrong keyboard or mouse and all the trouble connected with this.

This unit is a pure hardware solution and therefore it is not dependant on the operating system. This unit requires no software installation. You only have to connect the cables and switch on the devices.

The CPU Switch Lite USB supports two ways of switching between the connected computers via keyboard hotkeys and by pressing the switch on this device.

### **Package Contents**

LINDY CPU Switch Lite USB This manual

### **Features**

- USB 1.1 Specification compliant
- Support UHCI, OHCI USB interface
- Compatible with Windows 98/ME/2000/XP, Sun Solaris, Mac OS 8.6 or higher
- The CPU Switch Lite USB is embedded with two USB device ports (if you use the PS/2 ports) for computers to share different USB peripherals
- LED display for easy status monitoring
- Buzzer sound when switching port between computers
- Supports auto scan function
- Supports monitor resolution up to 1900X1440 and High bandwidth 200MHz
- Supports DDC, DDC2, DDC2B

### **Installation**

Before installation, please switch off all devices. Connect a USB A to B cable and a 15 Way HD male to male cable from the computer to the CPU Switch Lite USB.

Connect either a PS/2 or USB keyboard & mouse, and a monitor directly to sockets of the LINDY CPU Switch Lite USB.

The console port of the CPU Switch Lite USB supports PS/2 or USB keyboards and mice in any combination.

# *English Manual*

# **Operation**

To switch between the connected computers either press the appropriate switch on the CPU Switch Lite USB or use a hotkey from your PC keyboard.

Hot Key control (PC Keyboards only)

To send commands to the CPU Switch Lite USB, the Land Key must be pressed twice within 2 seconds. You will hear a beep for confirmation.

### *USB PC Keyboard Controls*  **Switch PS/2 Keyboard, Mouse, Monitor & USB devices between computers**

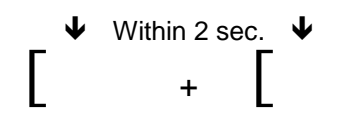

This is the only control available for USB PC Keyboards Controls are not available from USB Mac/Sun Keyboards

# *PS/2 Keyboard Controls*

**Switch PS/2 Keyboard/Mouse, Monitor & USB devices between computers**

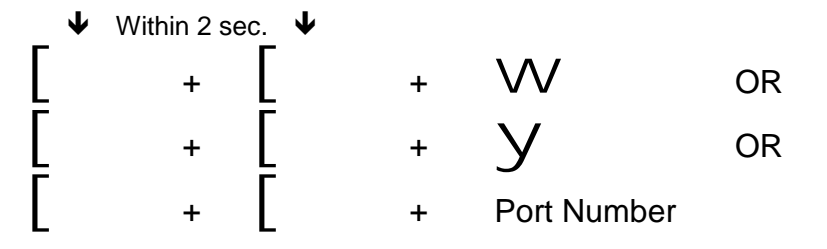

### **Switch PS/2 Keyboard/Mouse & Monitor only between computers**

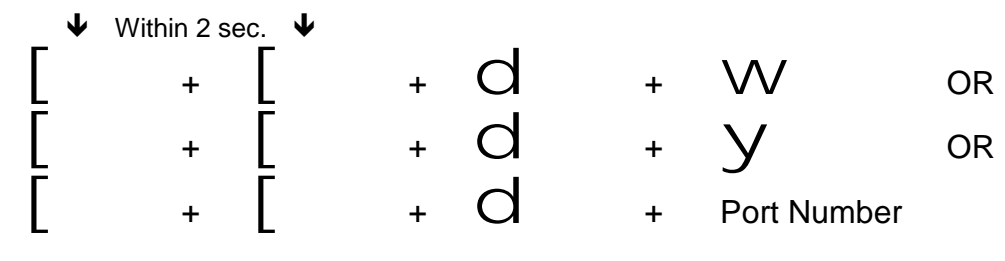

**Switch USB devices only between computers** 

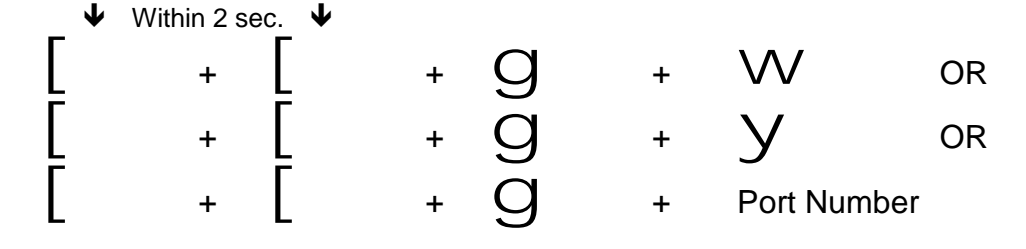

# *English Manual*

#### **Auto Scan Mode**

 $\downarrow$  Within 2 sec.  $\downarrow$  $\begin{bmatrix} 1 & 1 \\ 1 & 1 \end{bmatrix}$  $+$   $\begin{bmatrix} & & & \mathbf{S} & \mathbf{I} & \mathbf{A} \end{bmatrix}$  and Scan

Automatically switches the PS/2 Keyboard/Mouse & Monitor only between computers USB devices are not switched

Works only when two computers are powered on simultaneously Exit Auto Scan Mode by pressing any key

#### **Auto Scan Interval**

 $\downarrow$  Within 2 sec.  $\downarrow$  $\begin{bmatrix} 1 & 1 \\ 1 & 1 \end{bmatrix}$ +  $\Gamma$  +  $\Gamma$  +  $\Gamma$  +  $\Gamma$  + Number between 0-9  $1 = 10$  seconds,  $2 = 20$  seconds,  $3 = 30$  seconds,  $4 = 40$  seconds,  $5 = 50$  seconds,  $6 = 60$  seconds,  $7 = 70$  seconds,  $8 = 80$  seconds,  $9 = 90$  seconds,  $0 = 100$  seconds

The default Auto Scan Interval is 5 seconds at power on.

#### **Auto Scan Beeper Function**

 $\downarrow$  Within 2 sec.  $\downarrow$  $\begin{bmatrix} 1 & 1 \\ 1 & 1 \end{bmatrix}$  $+$  |  $+$   $\overline{B}$  = Toggle Beeper Off / On

The default Auto Scan Beeper Function is On.

### **Keyboard Mapping for Mac & Sun Computers**

The following diagram shows the Hotkey combination that emulates Mac and Sun keyboard commands. This feature is only available on a PS/2 keyboard attached to the CPU Switch Lite USB, and is not available on a USB keyboard.

Example: Left Windows Key = L\_Win

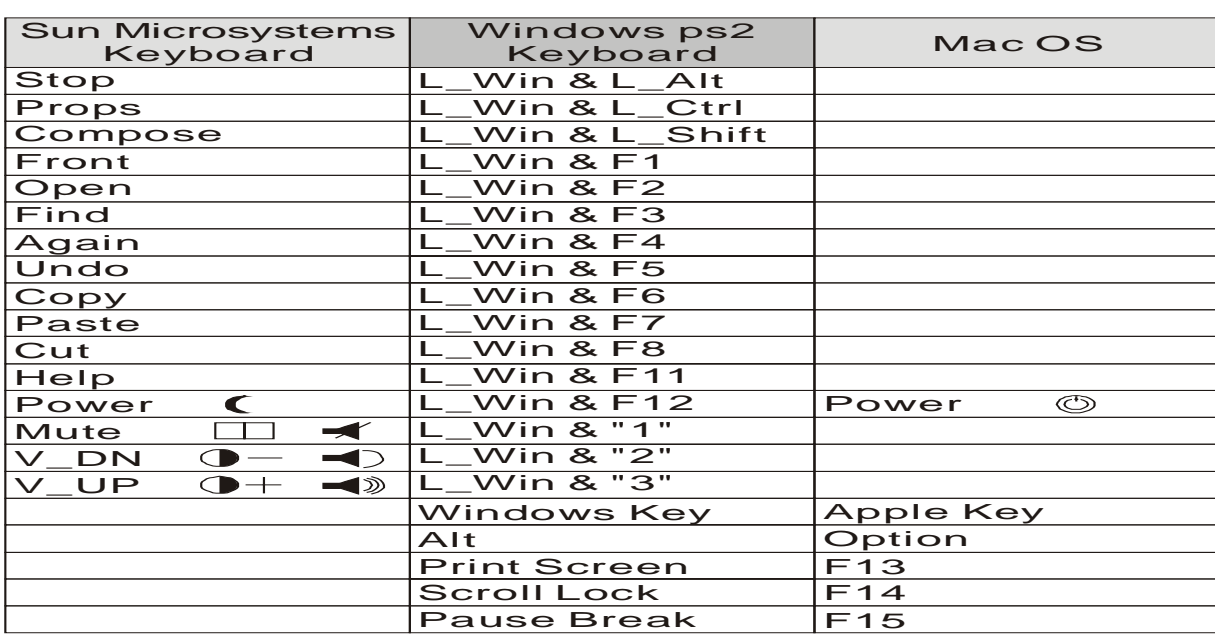

# *English Manual*

## **PC LED Display**

### **PC LEDs**

On - Shows which computer is connected to the PS/2 Keyboard/Mouse and Monitor Flashing – Shows that the selected computer is either shut down or disconnected

### **Hub LEDs**

On - Shows which computer is connected to the USB devices

### **Troubleshooting**

Ensure that all cables are well seated. You can label all of cables with the number for each respective computer to avoid confusion.

### **PC Computers**

- PC cannot find keyboard or mouse after the PC has booted up. Please make sure that both the mouse and keyboard has been installed in Windows first before installing the CPU Switch Lite USB.
- Keyboard or mouse not working or not compatible with the PC, please make sure the keyboard or mouse works when directly plugged in to the computer. If the problem persists, please try another keyboard or mouse.
- Mouse doesn't work in Auto Scan mode, you can press any key on the keyboard or the button on the switch to return to the standard mode and then try the Keyboard or Mouse again.
- When CPU Switch Lite USB is in Auto Scan mode, the VGA monitor is displayed only and CPU alternately (the USB Hub is not switched in auto scan mode). After you press any key, the PC port will be selected at the same time, as you see the current PC Screen.
- If you apply a PS/2 keyboard to CPU Switch Lite USB's PS/2 port and the computer fails to boot because of a keyboard error, the PC BIOS (Basic Input Output System) needs to be upgraded to new BIOS so the it accepts USB to PS/2 conversion. Normally, most modern BIOS support this.
- The recommended VGA cable distance is 5 meters maximum. Normally, the cable length is based on driver capacity of your VGA card.
- The recommended keyboard or mouse distance is 10 feet maximum. Normally, the cable length is based on driver capacity of your motherboard.
- When you switch the USB Hub from one PC to another and there are many USB devices attached to the PC, it will take about 5~10 seconds for all USB devices to be initialised.

### **Sun Microsystems Computers**

If you use a Sun Microsystems with the CPU Switch Lite USB, you need to switch the console to the Sun Microsystems before you boot up. After you finish booting SUN Microsystems, you can switch the console to the other computer port.

If you apply a PC USB keyboard to USB hub port and a Sun Microsystems is connected to the CPU Switch Lite USB, then the keyboard will not work correctly as there is no Sun-to-PC keyboard mapping available. Sun-to-PC keyboard mapping is only available when using a PS/2 keyboard. You can connect Sun USB keyboard to one of USB Hub ports.

If you apply a PC USB keyboard or Sun USB keyboard to one of the USB hub ports and Sun Microsystems are connected to this CPU Switch Lite USB, then no Hot Key function will work.

#### **Mac Computers**

If you apply a PC USB keyboard to USB hub port and a Mac is connected to the CPU Switch Lite USB, then the keyboard will not work correctly as there is no Mac-to-PC keyboard mapping available. Mac-to-PC keyboard mapping is only available when using a PS/2 keyboard. You can connect a Mac keyboard to one of USB Hub ports.

If you a apply PC USB keyboard or Mac keyboard to one of the USB hub ports and Mac computers are connected to this CPU Switch Lite USB, then no Hot Key function will work.

### **Übersicht**

Der LINDY CPU Switch USB LITE ermöglicht es, 2 PCs von einer USB- oder PS/2-Konsole (Tastatur, Maus, Monitor) aus zu steuern. Mit diesem Gerät können Sie die Kosten für zusätzliche Tastaturen, Mäuse und vor allem Monitore einsparen. Ferner sparen Sie Platz und Energie ein, die diese zusätzlichen Geräte benötigen würden.

Es handelt sich um eine reine Hardware-Lösung; sie arbeitet daher unabhängig vom auf den Rechnern eingesetzten Betriebssystem (vorausgesetzt, dieses unterstützt USB). Der Einsatz des Gerätes setzt keinerlei Softwareinstallation voraus. Es muß lediglich über die entsprechenden Kabel mit PCs und Konsole verbunden werden.

*Der CPU Switch USB LITE ermöglicht zwei unterschiedliche Arten des Umschaltens zwischen den angeschlossenen Rechnern, entweder über Hotkeys oder über den integrierten Tastknopf.* 

#### **Lieferumfang**

LINDY CPU Switch USB LITE Dieses Handbuch

#### **Leistungsmerkmale**

- Entspricht der USB 1.1 Spezifikation
- Unterstützt UHCI- und OHCI-USB
- Kompatibel mit Windows 98/ME/2000/XP, Linux, SUN Solaris, Mac OS 8.6 oder höher
- Ausgestattet mit zwei USB-Geräteanschlüssen, um USB-Peripherie umzuschalten (Nur, wenn Sie PS/2-Tastatur und -Maus verwenden!)
- LED-Statusanzeige
- Signaltöne quittieren zusätzlich den Portwechsel
- Integrierte Auto-Scan-Funktion
- Unterstützt Bildschirmauflösungen bis zu 1900 x 1440 (Bandbreite: 200MHz)
- Unterstützt DDC, DDC2, DDC2B

### **Installation**

Vor der Installation schalten Sie bitte alle beteiligten Geräte aus. Verbinden Sie die PCs über je ein USB-Typ-A an Typ-B-Kabel und je ein 15-poliges VGA-Kabel mit dem LINDY CPU Switch USB LITE. Schließen sie entweder eine PS/2- oder USB-Tastatur und eine PS/2- oder USB-Maus (4 verschiedene Kombinationen möglich), sowie den Monitor direkt an die Buchsen am CPU Switch USB LITE an.

Die Installation bei Mac- und Sun-Rechnern verläuft analog zu der eben beschriebenen PC-Installation.

### **Bedienung**

Um zwischen den angeschlossenenen Rechnern umzuschalten, drücken Sie entweder den dafür vorgesehenen Schalter am CPU Switch USB LITE oder verwenden Sie die u.a. Hotkeys. Beachten Sie bitte, dass die USB-Ports unabhängig vom Rest (Monitor, PS/2-Maus und PS/2- Tastatur) per Hotkey umgeschaltet werden können.

#### **Hotkey-Steuerung (nur für PS/2-Tastatur ):**

Um Kommandos an den CPU Switch USB LITE zu senden, muß die ,Scroll-Lock'-Taste zweimal innerhalb von 2 Sekunden gedrückt werden. Sie hören dann einen kurzen Quittierungston. Bei Verwendung einer PS/2-Tastatur und -Maus steht an den verbleibenden USB-Ports zusätzlich ein USB-Hub zur Verfügung.

#### **Zum Weiterschalten eines PC und des internen USB-Hub:**

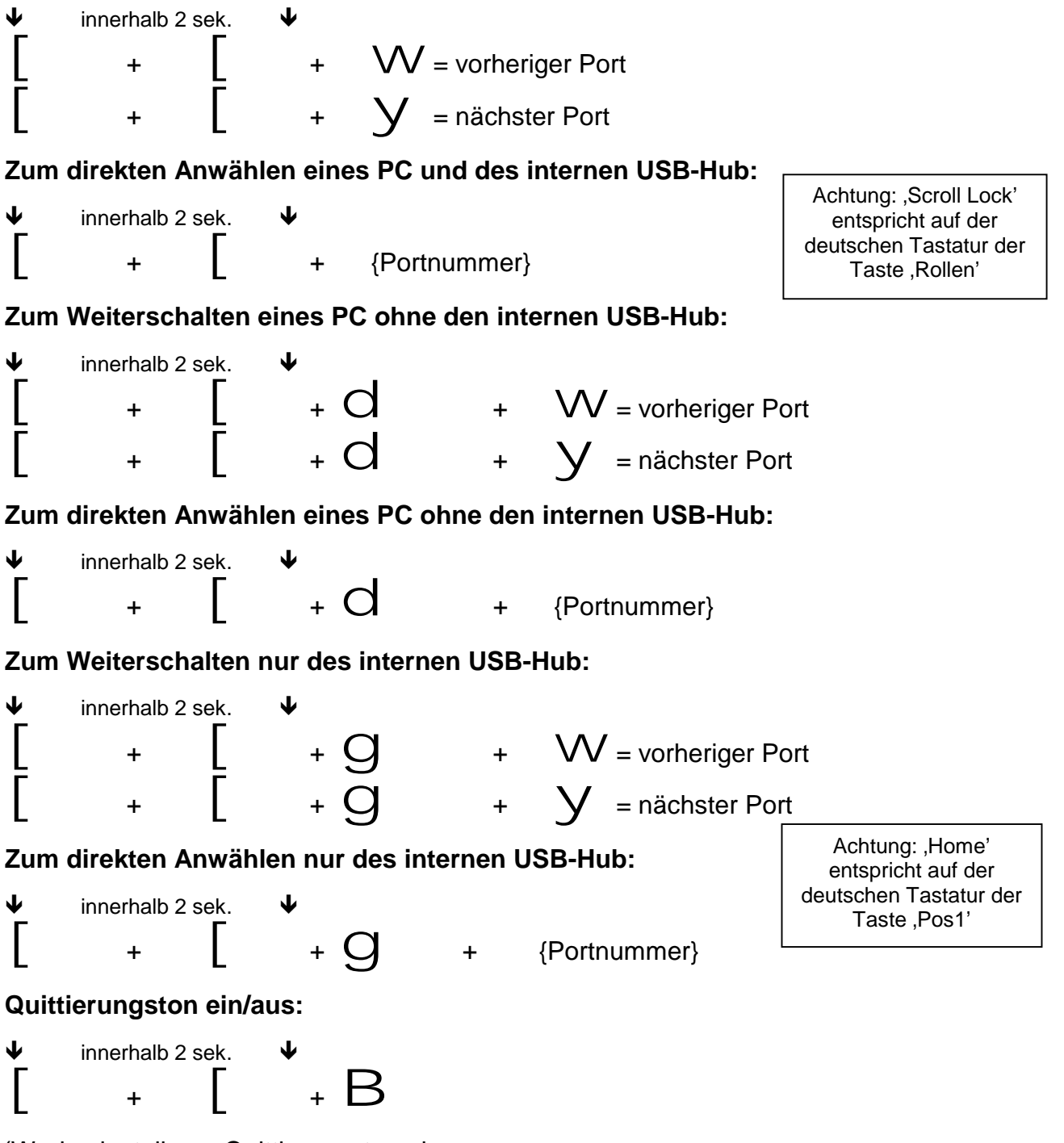

(Werkseinstellung: Quittierungston ein.

### **Der Auto-Scan-Modus**

(Der Auto-Scan-Modus funktioniert nur mit zwei eingeschalteten Rechnern)

 $\blacklozenge$  $\begin{bmatrix} \end{bmatrix}$  innerhalb 2 sek.  $+$   $\begin{bmatrix} + & S \end{bmatrix}$  = Auto-Scan

Das Scan-Intervall beträgt 5 Sekunden

 $\blacklozenge$  $\mathsf{l}$ innerhalb 2 sek.  $\blacklozenge$  $+$   $\left[\begin{array}{ccc} & + & \mathbf{S} & + & \{\text{eine Ziffer}\} \end{array}\right]$ 

Das Scan-Intervall beträgt 10 - 100 Sekunden

Ziffer:  $1 = 10s$ ,  $2 = 20s$ ,  $3 = 30s$ ,  $4 = 40s$ ,  $5 = 50s$ ,  $6 = 60s$ ,  $7 = 70s$ ,  $8 = 80s$ ,  $9 = 90s$ ,  $0 = 100s$ 

#### **Hotkey bei Benutzung einer USB-Tastatur**

(Diese Funktion steht nur bei PCs zur Verfügung)

 $\overline{\mathbf{V}}$  $\begin{bmatrix} \end{bmatrix}$ innerhalb 2 sek.  $\blacklozenge$ +  $\vert$  = nächster Port

Bitte beachten Sie::

Mac-OS-und Sun-Micro-Systems-Keyboard-Mappings (Tastaturumsetzungen) sind auf USB-Tastaturen nicht verfügbar.

Der folgenden Tabelle entnehmen Sie bitte die Hotkey-Kombinationen(nur PS/2-Tastatur), die die Mac-OS- und Sun-Microsystems-Tastaturkommandos emulieren.

Beispiel: Linke Windows-Taste = L\_Win

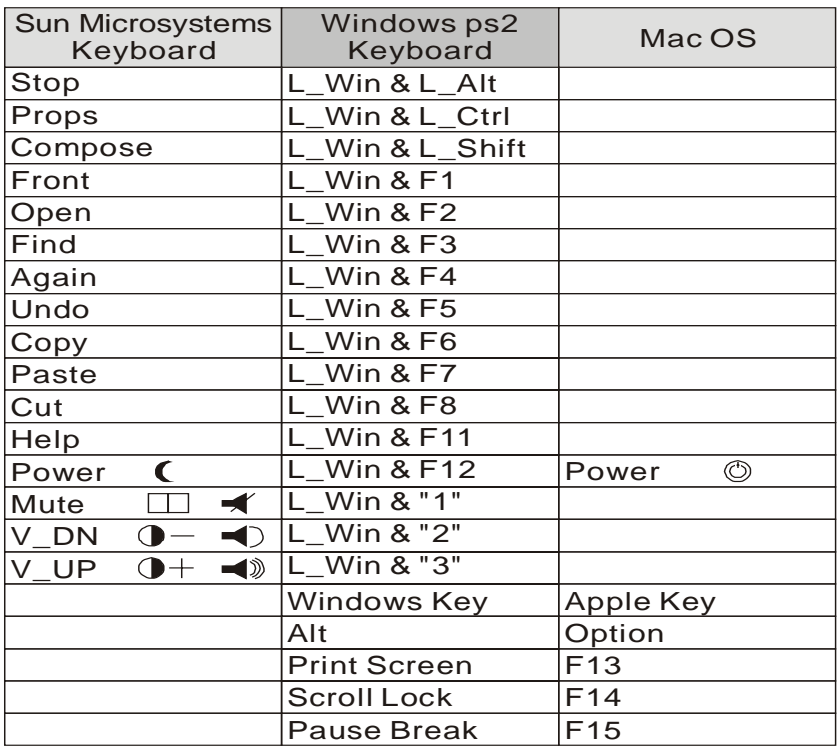

### **Bedeutung der LED-Anzeige**

Die beiden roten LED zeigen die Zuordnung zum angeschlossenen PC an. Die beiden grünen LED zeigen die (möglicherweise davon abweichende) Zuweisung des USB-Hubs zum jeweiligen PC an.

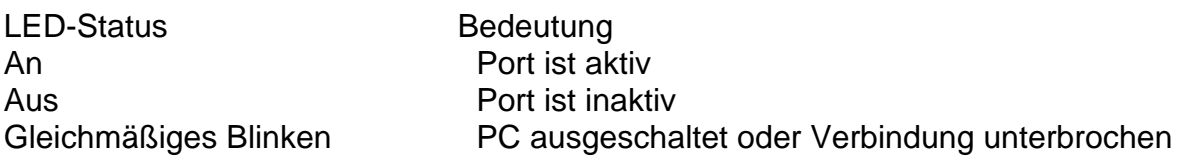

### **Technische Hinweise / Problembehandlung**

Bitte überprüfen Sie alle Kabel auf korrekten Sitz und richtige Anordnung.

### **IBM PC und Kompatible:**

- PC findet keine Tastatur oder Maus: Bitte stellen Sie sicher, daß vor Inbetriebnahme des CPU Switch USB LITE Maus- und eventuell benötigte Tastaturtreiber unter Windows installiert wurden.
- Tastatur oder Maus arbeiten nicht oder nicht korrekt: Überprüfen Sie bitte, ob Tastatur und Maus nach direktem Anschließen an den Rechner funktionieren. Ist dies nicht der Fall, verwenden Sie bitte eine andere Tastatur und/oder Maus.
- Die Maus arbeitet nicht im Auto-Scan-Modus: Durch Drücken einer beliebigen Taste oder durch Mausklick kehrt der CPU Switch USB LITE vom Auto-Scan- in den Standardmodus zurück, danach sollten Tastatur und Maus wieder einwandfrei arbeiten.
- Der USB-Hub wird im Auto-Scan-Modus nicht mit umgeschaltet. Nach beliebigem Tastendruck bleibt der momentan angezeigte Port aktiv.
- Wenn bei Verwendung einer PS/2-Tastatur der Rechner beim Bootvorgang mit einer Fehlermeldung stehenbleibt, so benötigen Sie ein BIOS-Update, damit das BIOS die USB-PS/2-Umsetzung interpretieren kann. Die allermeisten modernen BIOS-Versionen unterstützen dies jedoch bereits.

- Die empfohlene Maximallänge bei VGA-Kabeln beträgt 5m, allerdings hängt die tatsächliche Höchstlänge stark von der in Ihren Rechnern verwendeten Grafikkarte und der eingestellten Auflösung ab
- Die maximal mögliche Kabellänge für USB-Kabel beträgt ebenfalls 5m.
- Wenn Sie den internen USB-Hub von einem PC auf den anderen schalten und viele USB-Geräte über den Hub ansteuern, kann es zwischen 5 und 10 Sekunden dauern, bis alle USB-Geräte neu initialisiert sind.

#### **SUN-Microsystems-Computer:**

Wenn Sie einen Rechner von Sun mit den CPU-Switch USB LITE benutzen, muß der jeweilige Port beim Booten des Rechners aktiv sein. Nach Beendigung des Systemstarts kann dann geschaltet werden.

Eine PC-USB-Tastatur wird nicht korrekt funktionieren, da für diese kein Keyboard-Mapping existiert. Eine SUN-PC Tastaturumsetzung steht nur für PS/2-Tastaturen zur Vefügung. Sie können jedoch eine Sun-USB-Tastatur am CPU Switch USB LITE verwenden, allerdings arbeiten o.a. PS/2-Hotkey-Umschaltfunktionen dann nicht.

#### **MAC-Computer (Apple):**

Für die MAC-PC-Tastaturumsetzung gilt Gleiches, wie für die SUN-PC-Umsetzung (siehe oben).

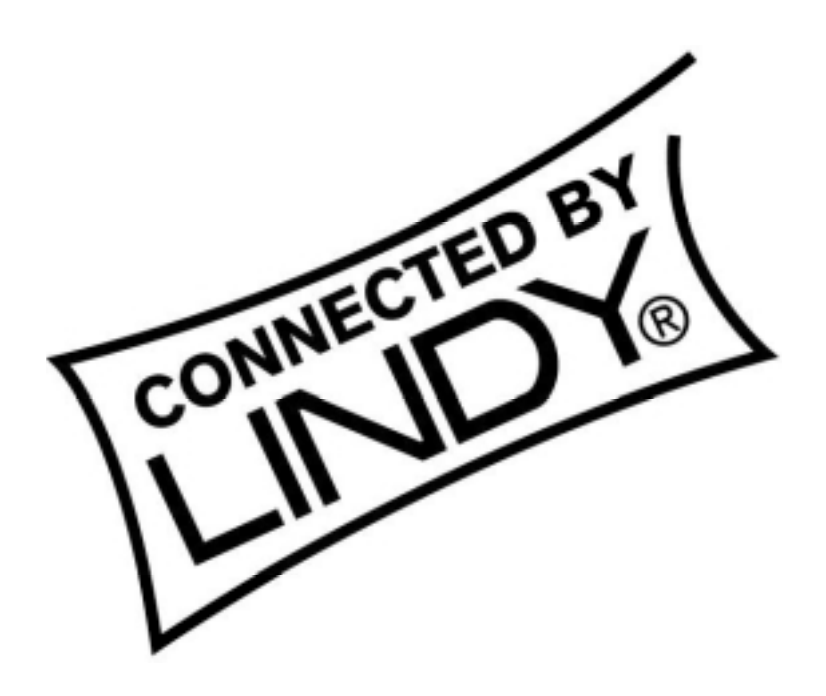

# www.LINDY.com

Free Manuals Download Website [http://myh66.com](http://myh66.com/) [http://usermanuals.us](http://usermanuals.us/) [http://www.somanuals.com](http://www.somanuals.com/) [http://www.4manuals.cc](http://www.4manuals.cc/) [http://www.manual-lib.com](http://www.manual-lib.com/) [http://www.404manual.com](http://www.404manual.com/) [http://www.luxmanual.com](http://www.luxmanual.com/) [http://aubethermostatmanual.com](http://aubethermostatmanual.com/) Golf course search by state [http://golfingnear.com](http://www.golfingnear.com/)

Email search by domain

[http://emailbydomain.com](http://emailbydomain.com/) Auto manuals search

[http://auto.somanuals.com](http://auto.somanuals.com/) TV manuals search

[http://tv.somanuals.com](http://tv.somanuals.com/)